En l'aplicació, **un Programa pot tenir els següents estats:** Obert (opció per defecte) o Tancat. Per passar a la següent fase (Seguiment) es requerirà tancar el programa.

## **Modificar estat d'un Programa**

## **Tancar Programa**

Tanca el Programa permet bloquejar-lo per impedir la seva edició i passar a la següent fase del control de qualitat, el Seguiment.

Per tancar-lo, situa't dins de l'apartat Programa. A continuació, pressiona el botó X, Localitzat al marge superior.

## **Obrir Programa**

 Al reobrir un programa, automàticament **s'eliminaran totes les fases posteriors** de forma permanent.

Obrir un Programa permet editar el seu contingut i esborrar les fases posteriors a aquest.

Per obrir-lo, situa't dins de l'apartat Programa. A continuació, pressiona el botó X, localitzat al marge superior. L'aplicació demanarà la confirmació d'aquesta acció.

 $\pmb{\times}$ 

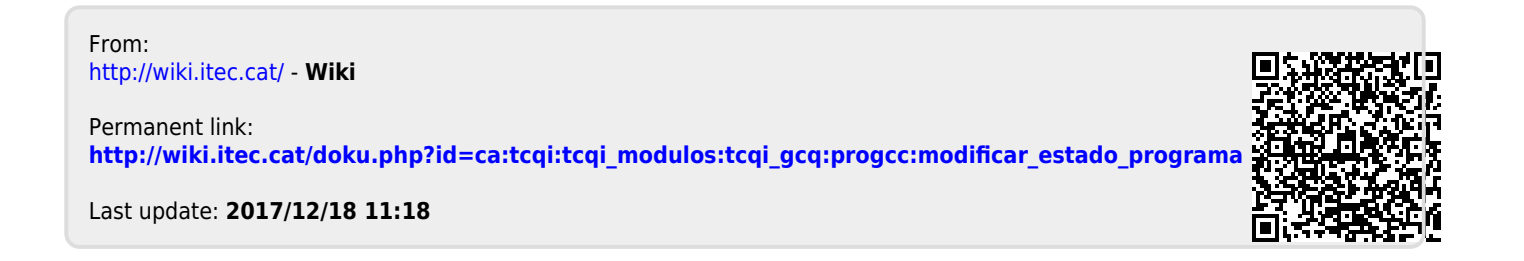